*Ansys GRANTA MI 2021 R1*

# **MI:Workflow Configuration Guide**

#### **Copyright and trademark information**

© 2021 ANSYS, Inc. Unauthorized use, distribution or duplication is prohibited.

ANSYS, ANSYS Workbench, AUTODYN, CFX, FLUENT and any and all ANSYS, Inc. brand, product, service and feature names, logos and slogans are registered trademarks or trademarks of ANSYS, Inc. or its subsidiaries located in the United States or other countries. ICEM CFD is a trademark used by ANSYS, Inc. under license. CFX is a trademark of Sony Corporation in Japan. All other brand, product, service and feature names or trademarks are the property of their respective owners. FLEXlm and FLEXnet are trademarks of Flexera Software LLC.

#### **Disclaimer Notice**

THIS ANSYS SOFTWARE PRODUCT AND PROGRAM DOCUMENTATION INCLUDE TRADE SECRETS AND ARE CONFIDENTIAL AND PROPRIETARY PRODUCTS OF ANSYS, INC., ITS SUBSIDIARIES, OR LICENSORS. The software products and documentation are furnished by ANSYS, Inc., its subsidiaries, or affiliates under a software license agreement that contains provisions concerning non-disclosure, copying, length and nature of use, compliance with exporting laws, warranties, disclaimers, limitations of liability, and remedies, and other provisions. The software products and documentation may be used, disclosed, transferred, or copied only in accordance with the terms and conditions of that software license agreement.

# **Table of Contents**

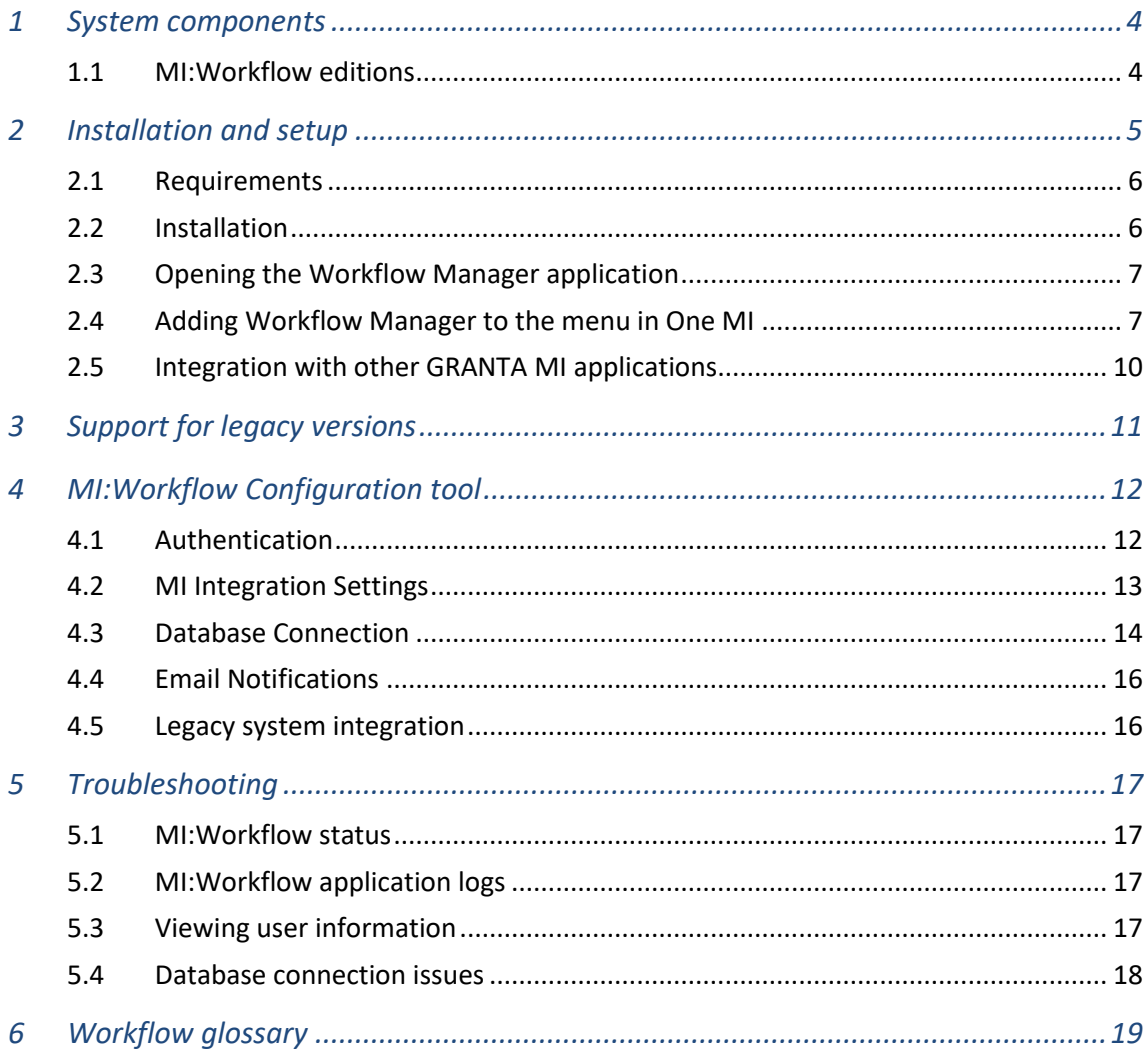

# <span id="page-3-0"></span>*1 System components*

#### *MI:Workflow server*

The Workflow server manages and monitors the state of tasks and activities in a workflow.

It includes a **MI:Workflow Configuration** tool used to set application authentication, integration, and database connection settings.

### *Workflow Manager web application*

A web application for interacting with active workflows: viewing task lists, starting workflows and carrying out workflow tasks.

Workflow Manager is an embedded web app installed with, and acceesed from, the GRANTA MI web application ("One MI").

### *Workflow Designer client application*

A standalone client application for developing workflows "offline" and then uploading them to the Workflow server.

### *Workflow configuration database (MIWorkflow2)*

<span id="page-3-1"></span>Stores configuration information for MI:Workflow.

### *1.1 MI:Workflow editions*

MI:Workflow is offered in three editions, *Basics*, *Advanced* and *Enterprise*. The edition you have licensed will define:

- The number of workflows you are entitled to deploy.
- The complexity of workflow you are entitled to create, measured by the number of activities in a workflow, and the ability to run Python as part of a workflow.

# <span id="page-4-0"></span>*2 Installation and setup*

MI:Workflow components are all installed using the MI Installation Manager.

MI:Workflow server must be installed on the same computer as the Settings Service, Service Layer, One MI, and MI:Viewer applications.

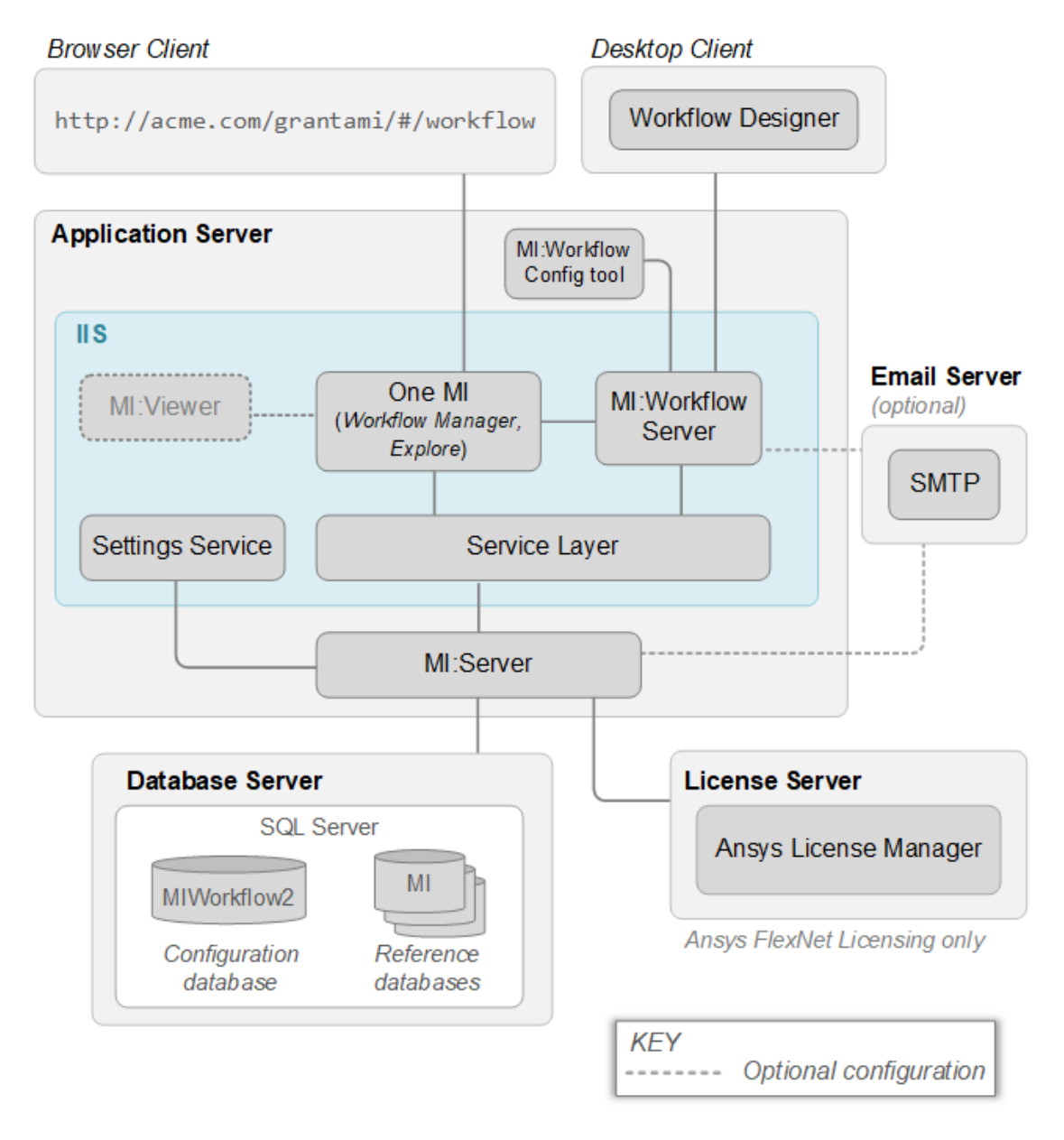

Workflow Designer must be installed on a client PC and not on the Workflow application server. A license is not required to install the Workflow Designer, and it may be installed on as many different machines as you need. The Workflow Designer needs to communicate with your Workflow server only when validating, publishing, downloading, deleting, or deprecating workflows. The connection information (Workflow server address and the authentication method used for the connection) are

*Ansys GRANTA MI 2021 R1* <sup>−</sup> *© Ansys, Inc. All rights reserved. Contains proprietary and confidential information of Ansys, Inc. and its subsidiaries and affiliates.* 

*5*

specified during installation, and can be changed after that from within the Workflow Designer (via **Settings** on the toolbar; note that you need to be running the Designer application as an Administrator in order to be able to change these settings).

### <span id="page-5-0"></span>*2.1 Requirements*

#### *Table 1. Workflow Server requirements*

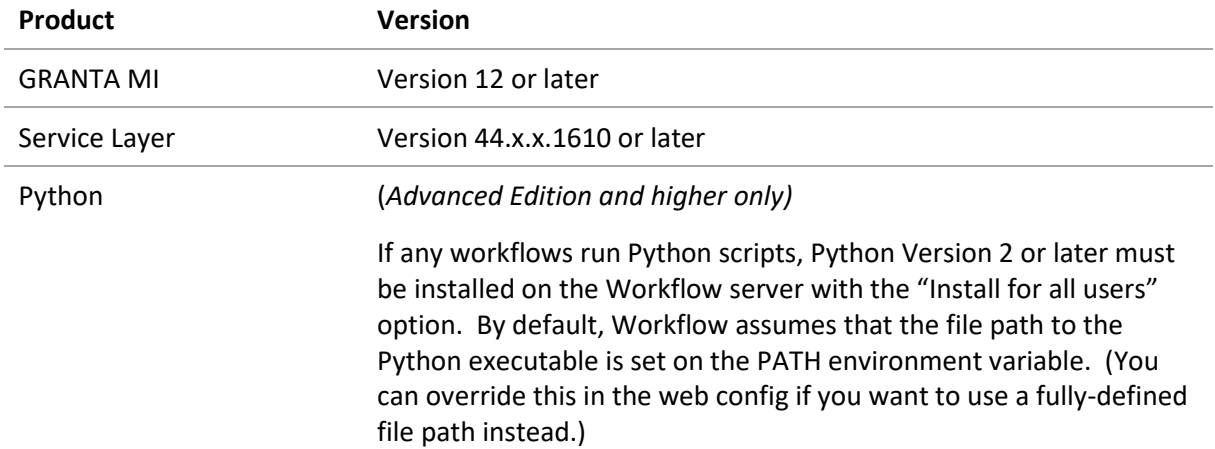

*Table 2. Workflow client requirements*

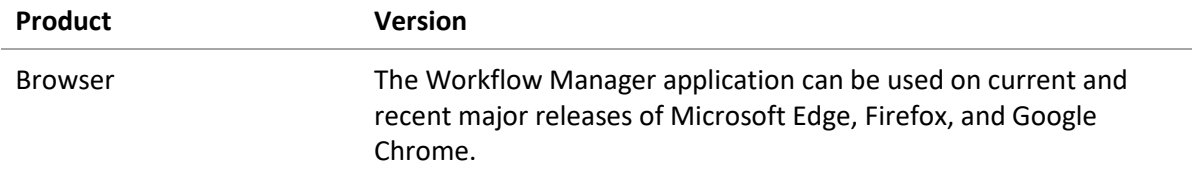

### <span id="page-5-1"></span>*2.2 Installation*

Refer to the *GRANTA MI Installation Guide* for information on installing MI:Workflow components.

Workflow server components are installed into this IIS folder on the server by default:

```
C:\inetpub\wwwroot\mi_workflow_2
```
Workflow definition files and Workflow server logs are located in:

C:\ProgramData\Granta\GRANTA MI\Workflow 2

Note that MI:Workflow 2021 R1 is installed without overwriting any existing Workflow v1 software or files, ensuring that any critical business processes which depend on workflows created in older versions of MI:Workflow are not affected; see Section *[2.5](#page-9-0)* for further information.

# <span id="page-6-0"></span>*2.3 Opening the Workflow Manager application*

The Workflow Manager application may be accessed by entering the app URL in a brower as follows:

http://*my\_app\_server*/grantami/#/workflow

<span id="page-6-1"></span>It can also be added to the One MI application menu; see Section [2.4](#page-6-1) below.

### *2.4 Adding Workflow Manager to the menu in One MI*

The Workflow Manager application is one of several embedded apps within the GRANTA MI web application (One MI). The One MI application menu, accessed by clicking the "MI" logo in the upper left corner of the One MI window, provides quick access to different GRANTA MI applications for example:

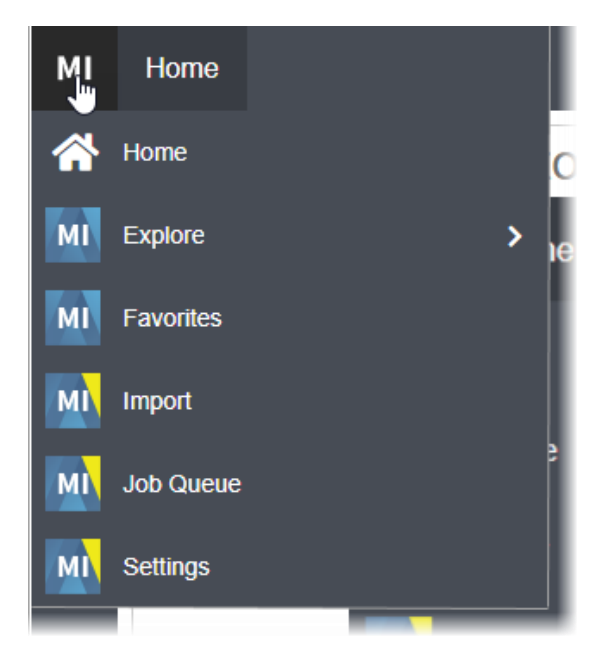

By default, Workflow Manager is not included on this menu. To add it, you will need to edit the One MI menu definition in the Settings Service. The menu is defined in **settings.one-mi.json**.

For each GRANTA MI system security role (Admin, Grant, Write, etc), the apps that are available on the menu to users with that role are specified in **settings.one-mi.json** as a list of *appKeys* as follows:

```
{
    "rolename": {
         "apps": [
             {"appKey": "value"}, 
             {"appKey": "value"},
             ...
        ]
    },
```
*Ansys GRANTA MI 2021 R1* <sup>−</sup> *© Ansys, Inc. All rights reserved. Contains proprietary and confidential information of Ansys, Inc. and its subsidiaries and affiliates.* 

For example:

```
€
"admin": {
  "apps": [
     €
       "appKey": "homePage"
     },
     \mathcal{E}"appKey":
                   "explore"
     \},
     \{"appKey": "favorites"
     Ι,
     €
       "appKey": "import"
     Ι,
     \{"appKey": "jobQueue"
     },
     \{"appKey": "settings"
     \mathbf{1}I
},
"grant": {
  "apps": [
     €
       "appKey": "homePage"
     \},
     \{"appKev": "explore"
```
To add a menu item for Workflow Manager, you need to add this item to the list of apps for all roles that require access to the Workflow Manager:

{"appKey": "workflow"},

### *Procedure*

- 1. Open the Settings app from the One MI application menu, or by browsing to the Settings app directly (e.g. http://appservername/grantami/#/settings ).
- 2. Double-click on the **settings.one-mi.json** key.
- 3. For each role, add a workflow item as shown here:

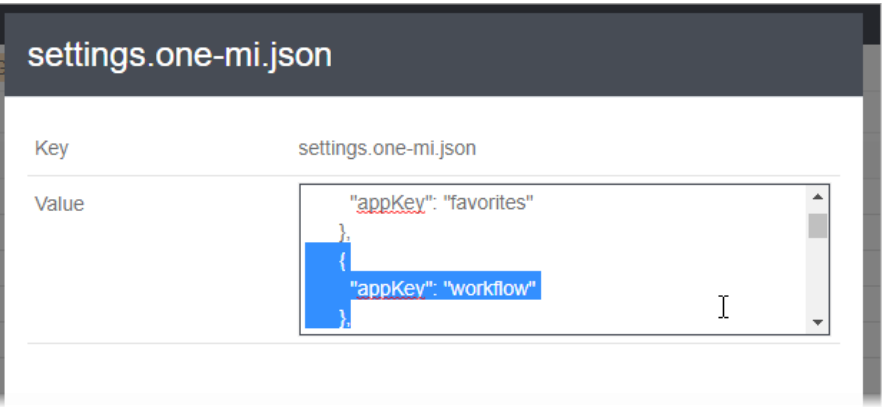

You may find it easier to copy the whole menu definition to a text file, edit the content there, and then copy/paste the definition back into the *Value* field.

- 4. Save the changes.
- 5. Refresh your browser and you should see the new menu item.

For example:

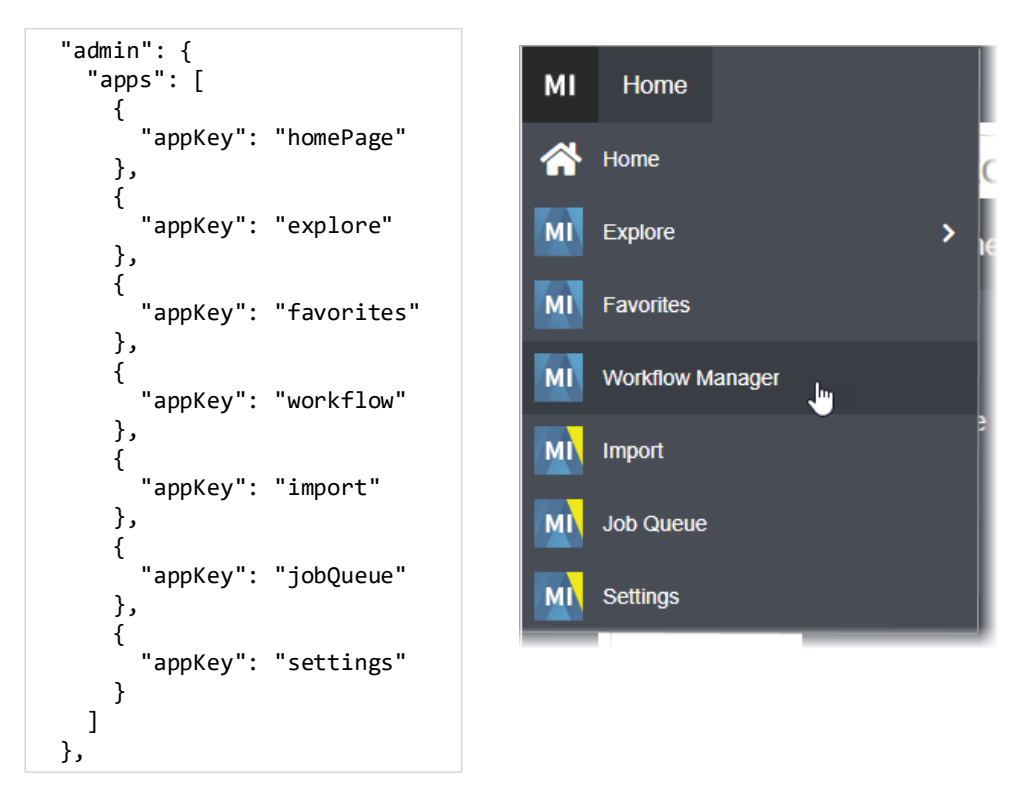

# <span id="page-9-0"></span>*2.5 Integration with other GRANTA MI applications*

The location of the MI:Workflow server is registered with the Settings Service during installation, and stored in the **Default.Workflow.InternalAddress** key.

This enables the MI:Viewer and Explore applications to pass lists of records to the Workflow server, and provides a **Workflow/Workflows** menu option in MI:Viewer and Explore, where users can select records then open the Workflow Manager to see active workflow tasks for those records:

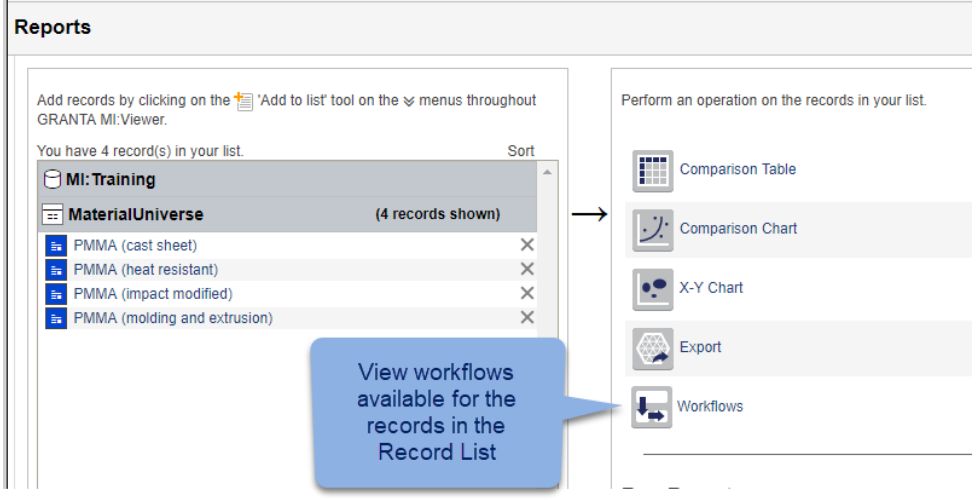

#### *Accessing workflows for a set of records in MI:Viewer*

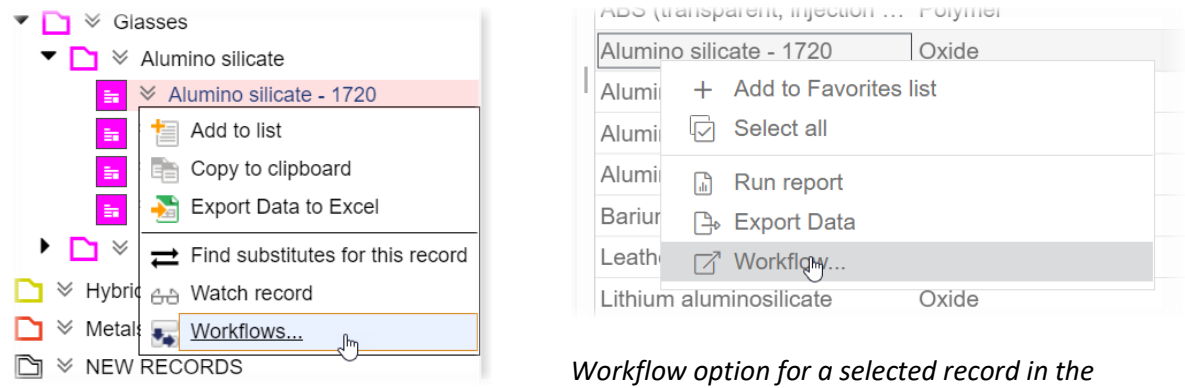

*Accessing workflows for a single record in MI:Viewer*

*Explore app*

# <span id="page-10-0"></span>*3 Support for legacy versions*

Workflow v1 installations will not be upgraded when installing MI:Workflow 2021 R1. This ensures that any critical business processes which depend on workflows created in v1 will not be affected, and allows a managed transition from a running v1 environment to the latest version.

MI:Workflow 2021 R1 and MI:Workflow v1 can be run in parallel as long as necessary.

- You can continue using your v1 workflows on your v1 server. You can edit v1 workflows using the v1 Workflow Designer, and publish them to the v1 server.
- You can turn on Workflow v1 integration in the MI:Workflow Configuration tool to allow existing v1 workflow definitions to be progressed in your 2021 R1 Workflow server, alongside 2021 R1 workflows:

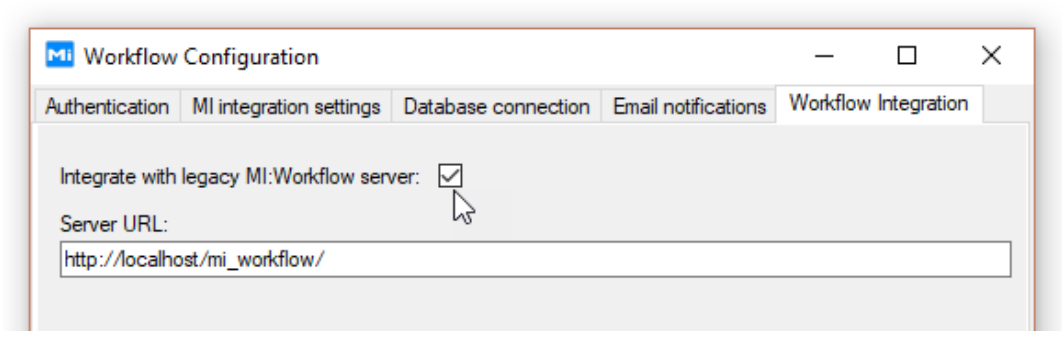

To take advantage of all the new features available in the latest version of MI:Workflow, we recommend that you upgrade your v1 workflows to the current version when practicable by following these steps:

- 1. Install MI:Workflow 2021 R1.
- 2. Open the Workflow Configuration tool and, on the **Workflow Integration** tab, select the **Integrate…** option and enter your v1 Workflow server URL as shown in the example screenshot above.
- 3. In your v1 Workflow Designer, deprecate your v1 workflow definitions (.xamlx) so that no new workflows can be created.
- 4. In the 2021 R1Workflow Designer, load and upgrade your v1 workflow definitions (**Workflow > Upgrade**), validate them, and then publish them on your 2021 R1 Workflow server so that new workflows are created using the new version.
- 5. The active items started in v1 will still be visible in 2021 R1 and can be finished there.
- 6. When there are no active v1 workflows, uninstall v1.

Note that:

- XAMLX workflow definitions created in MI:Workflow versions  $1 1.3$  can be opened in the 2021 R1 Workflow Designer, but only for viewing; they cannot be validated or published.
- WFX workflow definitions created in the 2021 R1 Workflow Designer cannot be opened with older versions of the Workflow Designer.

*Ansys GRANTA MI 2021 R1* <sup>−</sup> *© Ansys, Inc. All rights reserved. Contains proprietary and confidential information of Ansys, Inc. and its subsidiaries and affiliates.* 

# <span id="page-11-0"></span>*4 MI:Workflow Configuration tool*

The MI:Workflow Configuration tool allows you to configure a number of application configuration settings. The configuration tool is launched automatically from within the MI Installation Manager after MI:Workflow is installed in order to allow the MI integration settings to be configured, and it may be launched manually from the application server desktop at any time after installation via the Start menu.

### <span id="page-11-1"></span>*4.1 Authentication*

### **4.1.1 System Security Mode**

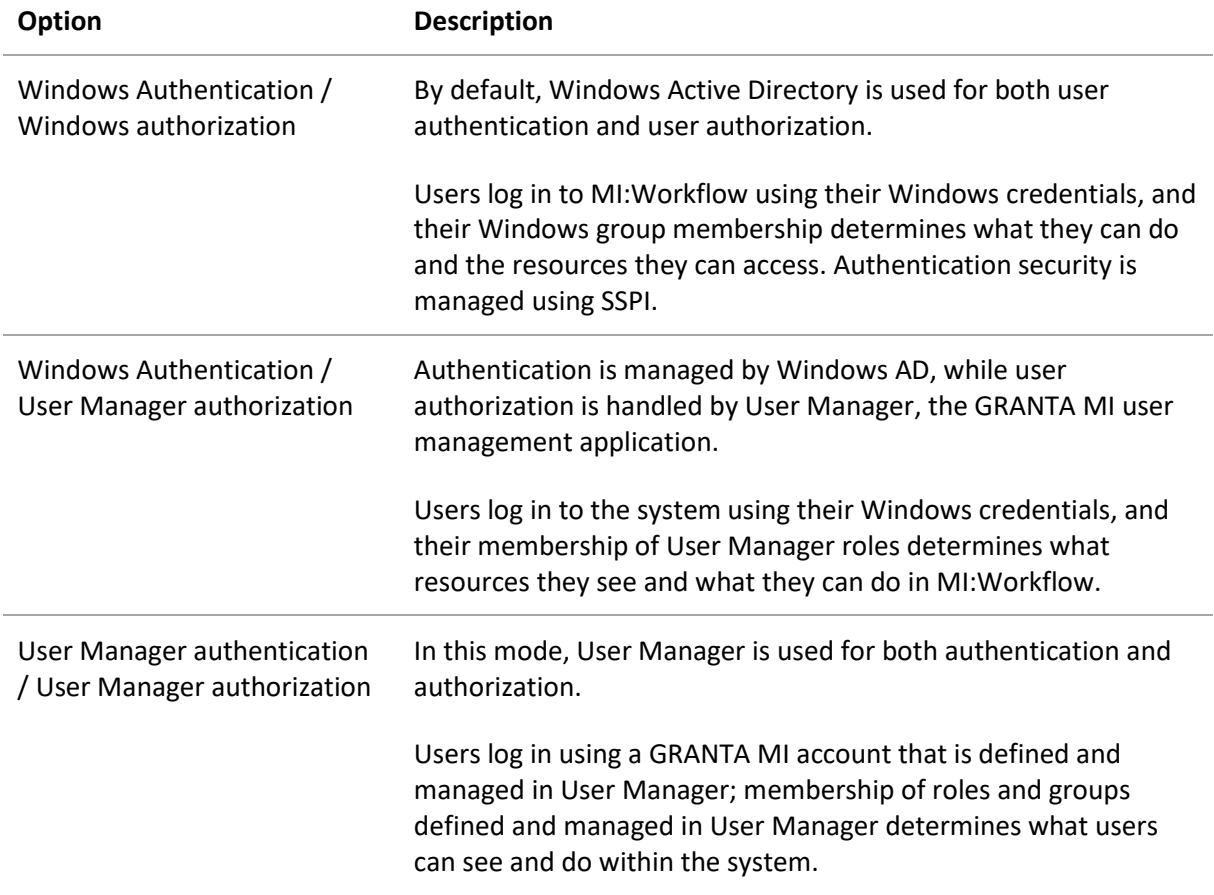

### **4.1.2 Access control roles**

You can assign user groups to specific roles within the Workflow system. We recommend that you discuss with your GRANTA MI administrator which groups should be assigned to these roles.

*Table 3. Access control role options*

| <b>Option</b>        | <b>Description</b>                                                                                                    |
|----------------------|----------------------------------------------------------------------------------------------------|
| Workflow admin roles | A comma-separated list specifying the groups or roles whose<br>members have an administrative role in the Workflow system; i.e.<br>can upload and download workflows and view logs. For example:                      |
|                      | MYDOMAIN\WF_Admins, MYDOMAIN\MI_ADMIN                                                                                                    |
|                      | The groups or roles specified here may include GRANTA MI system<br>security groups, and/or groups that have been created specifically<br>for use in the Workflow application.                                         |
| Workflow user roles  | A comma-separated list specifying the groups or roles whose<br>members can open the Workflow Manager application. For example:<br>MYDOMAIN\WF_Users, MYDOMAIN\WF_Admins,<br>MYDOMAIN\MI_WRITE, MYDOMAIN\MI_POWERUSER, |
|                      | MYDOMAIN\MI GRANT, MYDOMAIN\MI ADMIN                                                                                                    |
|                      | Note that a user's ability to see, start, and progress workflows in<br>Workflow Manager are determined by the access control settings<br>specified on the individual workflow activities.                             |

Note that role hierarchy (where a user who is a member of a higher group inherits all privileges from less privileged roles) does not apply in MI:Workflow. Therefore groups or roles included in the **Workflow admin role** must be also be added to the **Workflow user role**, if their members will need to interact with workflows in Workflow Manager.

### <span id="page-12-0"></span>*4.2 MI Integration Settings*

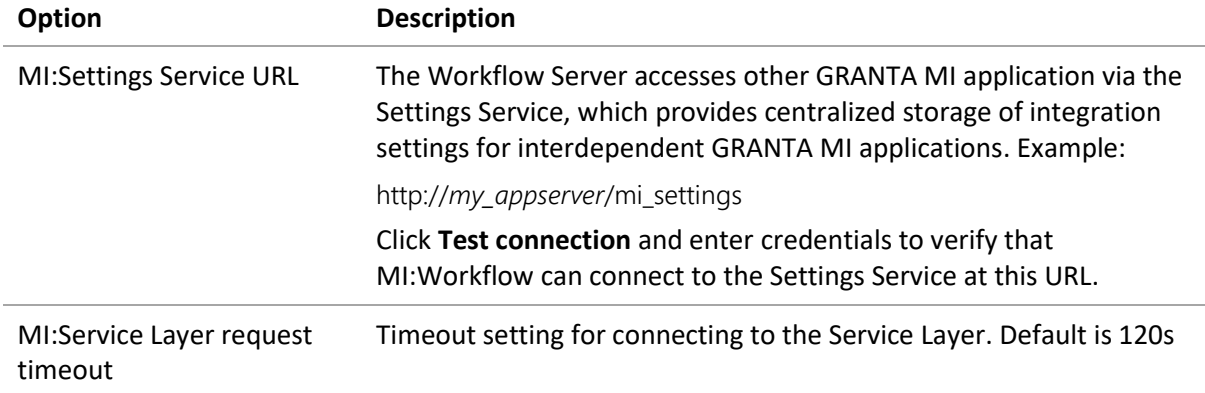

*Ansys GRANTA MI 2021 R1* <sup>−</sup> *© Ansys, Inc. All rights reserved. Contains proprietary and confidential information of Ansys, Inc. and its subsidiaries and affiliates.* 

# <span id="page-13-0"></span>*4.3 Database Connection*

This tab specifies the account credentials used by MI:Workflow to connect to the Workflow configuration database on your SQL Server instance. Note that this account must have db\_owner role on the Workflow configuration database in SQL Server.

*Table 4. Database connection settings*

| <b>Option</b>   | <b>Description</b>                                                                                                    |
|-----------------|----------------------------------------------------------------------------------------------------|
| SQL Server name | The name of the SQL Server instance where the MI: Workflow configuration<br>database is installed.                                                                                                    |
| Database name   | The name of the MI:Workflow configuration database; by default, this<br>database is MIWorkflow2. For Workflow 2021 R1, you must use the<br>MIWorkflow2 database and not a Workflow configuration database from<br>an earlier release, as this will not be compatible with the version 2021 R1<br>software.                                              |
| Authentication  | The type of authentication:<br>Windows Authentication (default). See Windows Authentication login<br>$\bullet$<br>below.<br>SQL Server Authentication: this must be a SQL Server account created<br>$\bullet$<br>in the SQL Server instance.                                                                                                    |
| Advanced        | Click to specify optional, additional SQL Server connection parameters,<br>delimited by a semicolon $($ ; $)$ . For example, to increase the connection<br>timeout to 120 seconds, and to specify a machine to use as a SQL Server<br>failover partner server where database mirroring is enabled:<br>Failover Partner=MACHINENAME; Connect Timeout=120 |

#### <span id="page-13-1"></span>**Windows Authentication login**

If IIS and SQL Server are on the same machine, the built-in IIS application pool identity, **IIS AppPool\MIWorkflow2AppPool** can be used to authenticate to SQL Server. A login for this account must be created on the SQL Server, and this login must have db\_owner role on the MI:Workflow configuration database:

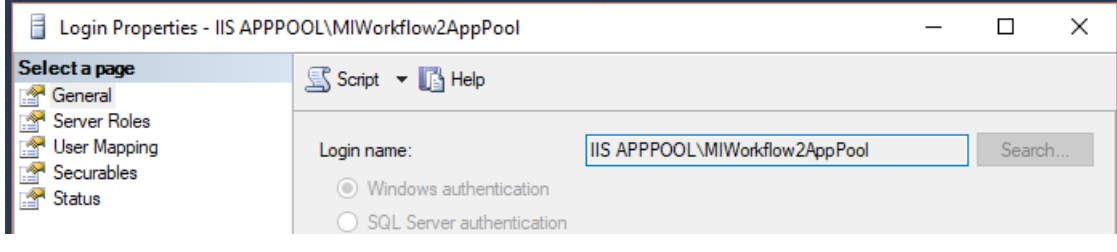

If IIS and SQL Server are on different machines, the machine account of the IIS server can be used. A login for this account must be created on the SQL Server, and given db owner role on the MI:Workflow configuration database. The machine account login name is specified in this format:

```
<domain>\<computername>$
```
For example:

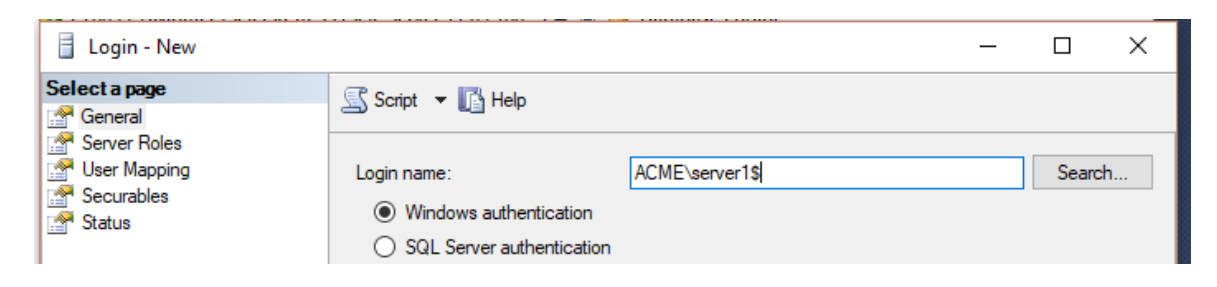

If the MI:Server service in your GRANTA MI environment is running under a service account, you could consider using the same service account for the Workflow application. To do this, you will need to configure the **MIWorkflow2AppPool** application pool in the IIS management console to specify the MI:Server service account as the Application Pool Identity, for example:

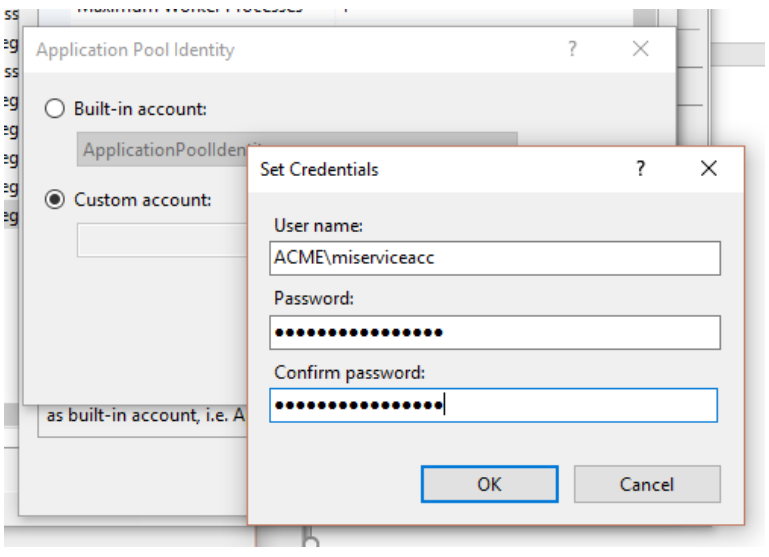

# <span id="page-15-0"></span>*4.4 Email Notifications*

Optionally, you can specify the settings required to enable emails to be sent from the Workflow system to your company's SMTP email server for relaying. These options only need to be configured if email notifications will be part of any of the workflows implemented with MI:Workflow.

*Table 5. Email notification settings*

| <b>Option</b>      | <b>Description</b>                                                                                                    |
|--------------------|----------------------------------------------------------------------------------------------------|
| <b>SMTP Server</b> | This can be a name or an IP address.                                                                                                    |
| Port               | Email server port. The default setting is 25.                                                                                                    |
| Use SSL            | Send emails through an encrypted connection using Explicit SSL                                                                                                    |
| Use authentication | If selected, the specified user should have permission to send email. This<br>user need not have privileges for GRANTA MI i.e. they need not be a<br>member of a GRANTA MI system security group.                                                                                                    |
| From address       | Notification emails will come from this sender.                                                                                                    |
|                    | <b>Note:</b> Workflow email notifications are independent of the GRANTA MI email<br>notification feature, which is used to send email notifications to GRANTA MI users about<br>changes to database records of interest ("watch notifications"), and/or User Manager<br>Welcome and password reset emails. |

### <span id="page-15-1"></span>*4.5 Legacy system integration*

To run the current version of MI:Workflow alongside an older version of the software, you need to specify the URL for your legacy Workflow server: on the **Workflow Integration** tab, select the check box and then enter the URL.

Click **Test connection** to verify that the specified legacy Workflow server can be contacted.

See Section *[2.5, Integration with other GRANTA](#page-9-0)* MI applications

[The location of the MI:Workflow server is registered with the Settings Service during installation,](#page-9-0) and stored in the **[Default.Workflow.InternalAddress](#page-9-0)** key.

[This enables the MI:Viewer and Explore applications to pass lists of records to the Workflow server,](#page-9-0)  and provides a **Workflow/Workflows** [menu option in MI:Viewer and Explore,](#page-9-0) where users can select records then open the Workflow Manager to [see active workflow tasks for those records:](#page-9-0)

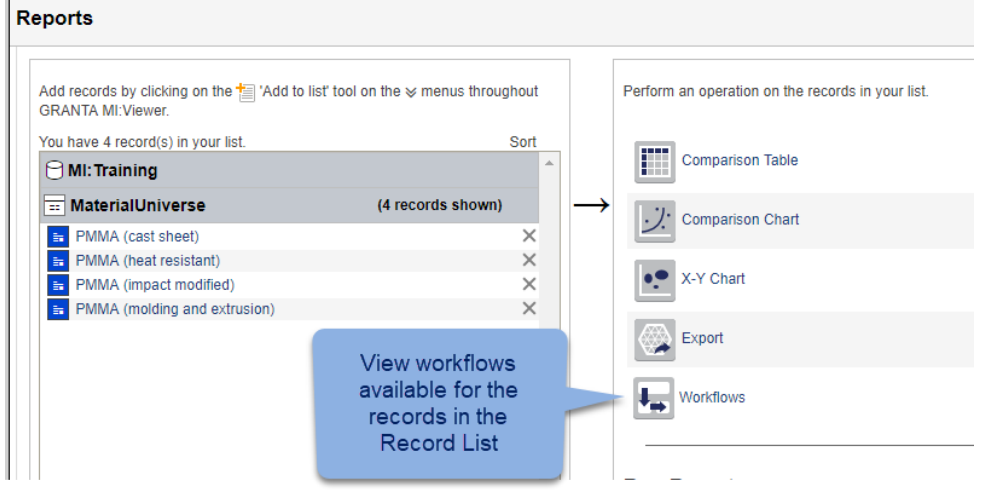

*[Accessing workflows for a set of records in MI:Viewer](#page-9-0)*

*[MI:Viewer](#page-9-0)*

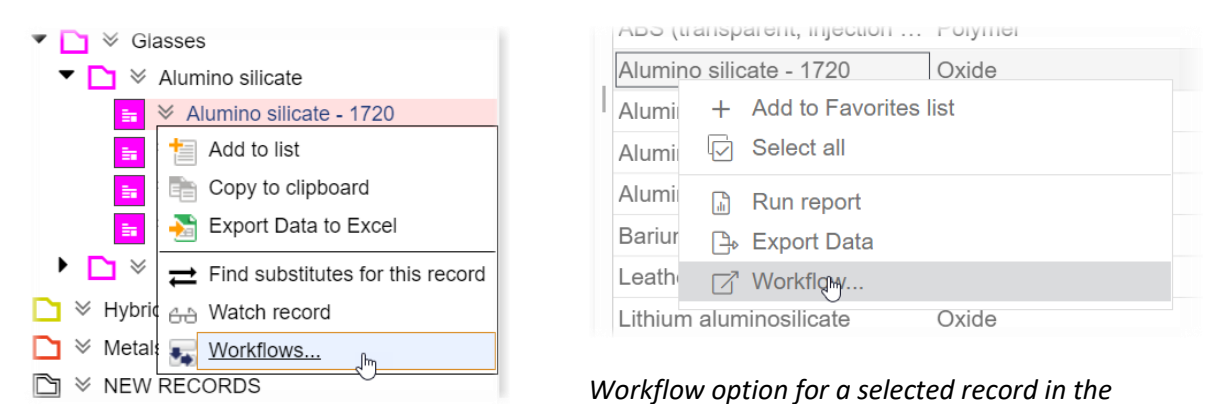

*[Accessing workflows for a single record](#page-9-0) in [Explore](#page-9-0) app*

*Ansys GRANTA MI 2021 R1* <sup>−</sup> *© Ansys, Inc. All rights reserved. Contains proprietary and confidential information of Ansys,* 

*Inc. and its subsidiaries and affiliates.* 

# *5 [Support for legacy versions](#page-9-0)*

, for more information.

*Ansys GRANTA MI 2021 R1* <sup>−</sup> *© Ansys, Inc. All rights reserved. Contains proprietary and confidential information of Ansys, Inc. and its subsidiaries and affiliates.* 

# <span id="page-18-0"></span>*6 Troubleshooting*

### <span id="page-18-1"></span>*6.1 MI:Workflow status*

Users who are members of the Workflow Admin role can view application status information by entering this URL in a browser:

http://*my\_app\_server*/mi\_workflow\_2/api/status

The report includes information about the Workflow server software version, database and Service Layer connection status, and whether or not integration with legacy MI:Workflow products is enabled.

### <span id="page-18-2"></span>*6.2 MI:Workflow application logs*

Users who are members of the Workflow Admin role can view application log information by entering this URL in a browser:

```
http://my_app_server/mi_workflow_2/api/logs
```
The Workflow Designer has a separate log file located in the user profile AppData folder, for example:

%LOCALAPPDATA%\Granta Design\MI\logs\MIWorkflowDesigner.log

### <span id="page-18-3"></span>*6.3 Viewing user information*

Users can check their authentication and authorization details with this URL:

http://*my\_app\_server*/mi\_workflow\_2/api/whoami

For example:

Details for the current user ---------------------------- Username: ACME\MI USER 1 Authentication type: Negotiate This user is authenticated

Workflow group membership ------------------------- Workflow Admin: True Workflow User: True

### <span id="page-19-0"></span>*6.4 Database connection issues*

Different options for how MI:Workflow authenticates to the configuration database on SQL Server are covered in detail in Section *[4.3, Database Connection](#page-13-0)* .

A problem connecting to the Workflow configuration database may present in the following ways:

- In Workflow Manager, on the **My Items** page, user sees see the text "An error has occurred" instead of "You have no active items".
- In Workflow Designer, on selecting the **Workflow > Publish...** menu item, user sees a red error message "Unable to get workflow list from server".

If users report seeing these messages, and IIS and SQL Server are running on the same machine, check that a login for the IIS application pool identity, IIS AppPool\MIWorkflow2AppPool, has been created on the SQL Server instance, **and** that this login has db\_owner role on the MI:Workflow configuration database.

# <span id="page-20-0"></span>*7 Workflow glossary*

The following terms are used in the MI:Workflow documentation.

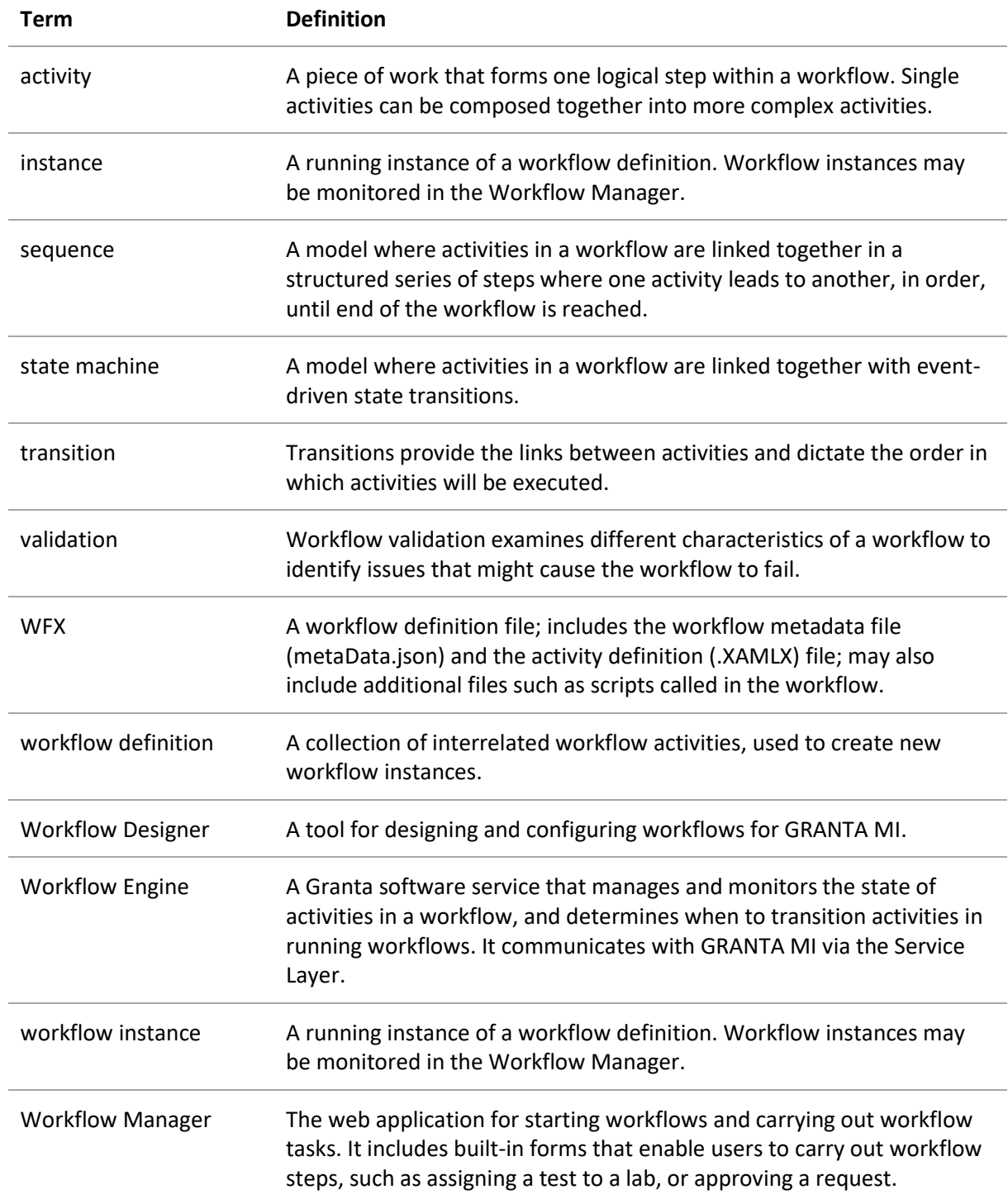